## 付録L センターによく寄せられる質問とその回答集 (FAQ)

 プログラム相談室に寄せられた質問を中心に,Email などによる質問,スーパーコンピューティングニュース 付録の質問書による質問の中から,センター固有の事柄で,他の文献を見てもわからないものを中心に,2009 年 3 月時点での状況をまとめ、スーパーコンピューターに関する事項を抜粋したものです。(したがって、UNIX の 使い方とか,一般的な Fortran の文法,特定のアプリケーションの使い方に関する質問などは記述していませ ん。)上記のような質問とその回答を

- 1. 概要
- 2. 登録・利用負担金
- 3. システムへの接続
- 4. システム全般
- 5. Fortran
- $6. \quad C \cdot C^{++}$
- 7. ライブラリ
- 8. NQS
- 9. 制限値
- 10. 並列処理
- 11. MPI
- 12. ファイル転送
- 13. 他システムからの移植
- 14. その他

に分けて記述してあります。

# 1.概要

- (Q) センターでは,どんなコンピューターが使えますか?
- (A) センターでは,以下のスーパーコンピューターシステムによる大規模計算サービスを行っています。
	- スーパーコンピューター HITACHI SR11000 (OS: AIX 5L)
	- ・ スーパーコンピューター HITACHI HA8000 クラスタシステム (OS: RedHat Enterprise Linux 5)

### 2. 登録・利用自担金

- (Q) パーソナル・グループ・研究室コースとは何でしょうか。
- (A) パーソナルコースは個人利用者を対象に4コース設定しており、利用目的によってコースを選択できます。 グループコースはプロジェクトグループを対象にしたコースで,複数人で利用する場合に便利です。グルー プコースは 2 コース設定してあります。研究室コースは中小規模研究室を対象としたコースです。 それぞれ利用できる資源については,Web ページまたはスーパーコンピューティングニュース表紙裏の「利 用負担金表」を参照して下さい。
- (Q) 利用者番号を異動後も継続できますか?
- (A) 4 月上旬までに異動先の統括支払責任者の承諾が得られれば,同一の利用者番号によって継続することが可 能です。
- (Q) 現時点での課金額を調べるには?
- (A) 定額制のため,計算リソース追加オプションを除き,年度途中に利用者自身でコース変更やディスク使用量 等の変更手続きを行わない限り,利用負担金額が変わることはありません。
- 3.システムへの接続
- (Q) システムに telnet で接続できない。 ファイル転送をしたいが, ftp で接続できない。
- (A) セキュリティ向上のため, telnet, ftp での接続を禁止しています。システムへの接続には, ssh や scp を 利用して下さい。利用方法の詳細は「3. ログイン方法」を参照して下さい。
- (Q) センターのサービス機の IP address を教えて下さい。
- (A) 現在、サービスマシンの IP address は公開しておりませんので, sr11000-s.cc.u-tokyo.ac.jp といった DNS (Domain Name System) によるホスト名を用いてアクセスするようにして下さい。現在,DNS によるアク セスができずに直接 IP address を指定している方は、担当のネットワーク管理者と御相談の上, DNS を参 照してホスト名でアクセスできるよう環境を整えるようにして下さい。
- 4.システム全般
- (Q) パスワードを忘れました。
- (A) 利用登録のお知らせと身分証明書を持って,本センター受付までお越しいただくか,共同利用係 (03-5841-2717)まで御連絡下さい。なお,パスワードは電話やメールでの回答は行っておりませんので, 御承知おき下さい。
- (Q) 現時点での CPU 時間を調べるには?
- (A) CPU 時間は下記の la コマンド(list account の略)で制限値(無制限),使用量(合計と今月分),残り時 間が確認できます。また –a オプションを付けることで使用ディスク量(制限値,使用量),設定ノード数も 調べられます。(以下は 2008 年 4 月現在の表示例です。今後変更になる場合があります。)
	- % la –a

 cpu resource for p08000 (HH:MM:SS) system limit used(this month) remain SR11000 596523:14:07 40:10:20 (19:41:38) 596483:03:47 Course name for p08000 personal 4 disk resource user(p08000) file system limit(MB) occupied(MB) /batch 10240 1313 なお,表示される値は 1 日に 2 回反映しているもので,待ち行列にあるジョブや実行中のジョブについて は含まれていません。

- (Q) " .... command not found " というメッセージが出て,コマンドを受け付けない。
- (A) センターでは,システムへの登録時に,コマンドパス等を設定する .cshrc や.login ファイルをホームディ レクトリに作成しています。このファイルを削除したり、中の記述がおかしくなってしまうと、正しい設定 が行われなくなり,標準的なコマンドも使えなくなってしまうことがあります。この .cshrc や .login と いったファイルの標準的なものは,/usr/local/skel にあり,各自で適宜コピーし回復することができます。
- (Q) nslookup や traceroute を実行すると " Permission denied " となる。 w や ps ax と入力したときに、自分以外のプロセスが見あたらないのですが。
- (A) 管理者用のコマンドについては,一般利用者は実行できないように設定してあります。また ps, w 等のシス テムの状態を表示するコマンドについては,システム管理者以外の一般ユーザーが使った場合, 本人に関係 する情報のみを表示するように設定してあります。
- (Q) 利用者番号間でファイルを譲渡したい。
- (A) UNIX 系はサブディレクトリを含む場合は、個別共有関係の設定ができないため、 tar のようなアーカイバ と,外部媒体を利用するのが容易です。グループコースの場合は,標準ではグループ内の利用者番号間では 参照可能となっています。

### 5.Fortran

- (Q) % a.out と入力したが,実行できない。
- (A) a.out の前に ./ (ピリオド,スラッシュ) を入れてください。以下は例です。 % f77 test.f (コンパイル) %  $\lambda$  out (実行)
- (Q) Fortran プログラムで長い名前の変数を使いたい。
- (A) FORTRAN77 プログラムでの変数名の長さはセンターの標準では 8 文字以内に制限されています。9 文字以上 の変数名及び外部手続き名を使用する場合は,コンパイルオプション -i,U を指定して下さい。(-i,U は, 外部手続きの名称中の (アンダースコア)及び 31 文字までの外部手続き名称を許すオプションです。) Fortran90(f90)ではこの制限はありません。

% f77 -i,U a.f

- (Q) Fortran プログラムが "segmentation fault" で終わる。 コンパイルオプションによって結果が異なる。
- (A) 配列の宣言範囲を超えて使用している関数・サブルーチンの引数の個数・型が不一致であることが考えられ ます。プログラムを確認して下さい。-debug オプションで原因がわかる場合があります。
- (Q) Fortran プログラムのチューニングをしたいのですが。
- (A) 性能モニター情報や,コンパイルログメッセージを出力することができます。コンパイルオプション –pmpar, -pmfunc, -loglist を使用します。チューニングの詳細については「ベクトル並列型スーパーコンピュータ ー SR11000 チューニングガイド」(冊子版および認証付きマニュアル Web 閲覧による参照) を御覧下さい。
- (Q) プログラムの実行が遅いのですが。
- (A) 最適化,要素並列化が効いてないかもしれません。-loglist オプション等を使用してコンパイル診断メッセ ージを確認して下さい。またプログラムによっては,最適化が性能を劣化させる場合もあります。この場合, 一部の最適化オプションを抑止してコンパイルして下さい。詳細は以下の日立発行のマニュアルの「最適化 による副作用」を参照して下さい。
	- SR11000 最適化 FORTRAN90 使用の手引 (3000-3-C22) SR11000 最適化 FORTRAN77 使用の手引 (3000-3-C24)
- $6. C \cdot C^{++}$
- (Q) C++ の STL(標準テンプレートライブラリー)は使用できますか。
- (A) 使用できます。以下のように指定してください。 64 ビットモードでコンパイルする場合 % sCC sample.cpp  $-I$ /opt/STLport-4.6.2/stlport  $-L$ /opt/STLport-4.6.2/lib64  $-1$ stlport\_sCC  $-1$ m 32 ビットモードでコンパイルする場合 % sCC -32 sample.cpp -I/opt/STLport-4.6.2/stlport -L/opt/STLport-4.6.2/lib -lstlport\_sCC –lm
- 7.ライブラリ
- (Q) 使用できる数値計算ライブラリーにはどのようなものがありますか? また,それぞれどのようにすれば使 えるのですか?
- (A) 以下のライブラリーが用意されています。使用方法に関しては以下の日立発行のマニュアル,または「13. 数 値計算ライブラリー」を参照して下さい。
	- ・ 行列計算副プログラムライブラリ MATRIX/MPP − SR11000 行列計算副プログラムライブラリ MATRIX/MPP (3000-3-C87) ・ 行列計算副プログラムライブラリ スカイライン法 MATRIX/MPP/SSS
	- − SR11000 行列計算副プログラムライブラリ 疎行列解法 MATRIX/MPP/SSS (3000-3-C88)
	- ・ 数値計算副プログラムライブラリ MSL2
		- − SR11000 数値計算副プログラムライブラリ MSL2 行列計算 (3000-3-C83)
		- − SR11000 数値計算副プログラムライブラリ MSL2 関数計算 (3000-3-C84)
		- − SR11000 数値計算副プログラムライブラリ MSL2 統計計算 (3000-3-C85)
		- − SR11000 数値計算副プログラムライブラリ MSL2 操作 (3000-3-C86)
	- BLAS (Basic Linear Algebra Subprogram)
	- LAPACK (Linear Algebra PACKage)
	- ScaLAPACK (Scalable Linear Algebra PACKage)
- (Q) MATRIX/MPP を使用したプログラムがコンパイルできない。
- (A) 以下の 2 点にご注意下さい。
	- ① コンパイルオプションの位置
		- ld: 1012 error : Undefind symbol: .HDFT2M
		- -lmatmpp はオプションの一番最後に指定して下さい。
			- % f90 -parallel program.f -lmatmpp
	- ② 要素並列オブジェクトの作成
		- ld: 1012 error : Undefind symbol: \_h\_comp\_link\_var
		- ld: 1012 error : Undefind symbol: \_h\_total\_ip\_num
		- -parallel を指定して下さい。(要素並列オブジェクトのリンク)
			- % f90  $\neg$ parallel program. f  $\neg$ lmatmpp
		- スカラー版を利用する場合は以下の指定をして下さい。
			- % f90 program.f -lmatmpp\_sc
- (Q) ライブラリー MSL2 を使うには?
- (A) 日立提供のライブラリーとしては,MSL2 及び MATRIX が,マニュアルに記述された標準的な形態で登録して ありますから、マニュアルの記述どおりに利用することができます。 但し, センターでは f90, f77 コマン ドを用いてリンクする場合, -L オプションの指定は必要ありません。

% f90  $\dots$  –1MSL2  $\dots$ 詳細は「12. 数値計算ライブラリー」を御覧下さい。

- (Q) スーパーコンシステム上の Gaussian を利用しています。何か注意すべき事柄はありますか?
- (A) Gaussian については「付録D Gaussian03 の使い方」を参照して下さい。
- (Q) Gaussian を使っているが,PC と同じくらいの速さでしかない。なぜでしょうか?
- (A) 本センターの Gaussian は要素並列版ではありますが,スカラー処理が大部分を占めるような計算の場合,1 プロセッサー(1 ノードの 1/8 または 1/16)程度の性能で処理するため、PC と同程度であることも考えら れます。

8.NQS

- (Q) ジョブクラスにはどのような種類がありますか。
- (A) 以下に説明します。
	- ・スカラージョブクラス single(A,B,C,D) スカラープログラムを実行するジョブクラスです。ジョブの実行時間(経過時間)でクラス分けをして います(要素並列ジョブ,複数ノードを使用するジョブの実行はできません)。

・並列ジョブクラス

8CPU/ノード用 S1, S4, H1

16CPU/ノード用 parallel (P001, P004, P008, P016, P064), debug, Q001, Q004, Q008 要素並列プログラムの実行及び複数ノードを使用するジョブの実行を行うジョブクラスです。1 ノード あたりの CPU 数, 使用ノード数と実行時間 (経過時間) でクラス分けをしています。Q001~Q008 は計算 リソース追加オプションの申し込みが必要です。P064 は超並列ジョブ実行サービスとして,月に1回(原 則として最終金曜日午後~翌月曜日朝)パーソナルコース4またはグループコース2の利用者が実行可能 です。

- (Q) 投入した NQS ジョブを kill する方法は?
- (A) qdel コマンドで削除します。例えば,リクエストID 1425.n121 を削除する場合は次のように指定します。 % qstat 2007/04/09 (Mon) 13:47:21: BATCH QUEUES on SR11000 NQS schedule stop time : 2007/04/29 (Sun) 8:30:00 (Remain: 474h 42m 39s) REQUEST NAME OWNER QUEUE PRINICE CPU MEM STATE<br>25.n121 job.csh p08000 A 63 0 unlimit2048MB RUNNI

1425.n121 job.csh p08000 A 63 0 unlimit 2048MB RUNNING % qdel 1425

- (Q) バッチジョブが実行されません(NQS の計画停止に引っかかる)。
- (A) 投入されたジョブのうち,システム停止予定時刻(計画停止時刻)までに終了しないジョブについては実行 しないよう設定しています。停止時刻直前まで実行するためには,実行時間制限値(#@\$-1T)で IOB の終了 が計画停止時刻を超えないよう指定して下さい。計画停止時刻と残り時間は qstat コマンドで確認すること ができます。(前項の例参照)

#### 9.制限値

(Q) ジョブが途中で終了してしまう。

配列を大きくしたら動かなくなった。

- (A) インタラクティブ, NQS の各キューに応じて, E-TIME, メモリーなどのリソースを制限していますので, そ の制限を越えるジョブは流せません。特に,インタラクティブ 環境では,メモリーの制限が厳しくなってい ますので,大きなメモリーを必要とする場合には NQS を利用して下さい。各キューにおける制限値は,Web ページまたはスーパーコンピューティングニュース「ジョブクラス制限値」を参照して下さい。
- (Q) インタラクティブ処理の場合のCPU 時間の制限値は?
- (A) インタラクティブ実行の制限値は(経過時間で)18 時間です。また,2 時間以上無入力状態が継続する場合 は,システムが自動的にキャンセルします。
- (Q) メモリーをどれだけ使えますか?
- (A) インタラクティブ処理では標準で 512MB,最大で 1GB です。NQS でバッチ処理をする時は、single キュー(A ~D)は標準で 2GB 最大で 56GB,ノード専有キューでは 1 ノード当たりで使用可能なメモリーの最大値は, S1,S4,H1 キュー(8CPU/ノードのキュー)では 56GB,P001~P064,debug,Q001~Q008 キュー(16CPU/ノード のキュー)では112GB です。

 NQS の場合は,#@\$-lM 値 MB または GB で指定します。single キュー以外では通常指定する必要はありませ ん。single キューでは最大値以下を指定して下さい(この値を越えていると,目的のキューに投入されませ  $(\lambda)$ 。

#@\$-lM 8GB

また、インタラクティブ処理の場合、datasize が 512MB に標準設定されていますので、必要に応じて limit コマンドで上限値を変更して下さい。

% limit datasize 768M

- (Q) NQS ジョブを投入したところ、以下のようなメッセージが返ってきて、ジョブが投入できない。 No suitable queue found. reasen: ……
- (A) 制限時間,メモリー容量等の指定がキューの上限値を越えていると思われます。この場合,上記メッセージ を出力し,ジョブは投入されません。ジョブクラス毎の制限値を越えないよう指定して下さい。
- (Q) NQS ジョブが "killed" または "no more process" で終わってしまう。
- (A) メモリー不足が考えられます。single キュー以外では#@\$-lM を削除してください。single キューでは#@\$-lM でメモリーを拡張して下さい。

#### 10.並列処理

- (Q) 要素並列実行とは何ですか。
- (A) 要素並列化機能とは 1 ノード内(16 または 8 プロセッサー)の複数プロセッサーを並列に利用してプログ ラムを高速実行させる機能です。コンパイルオプションやソースプログラム中の指定によりコンパイラーが 要素並列化オブジェクトを作成します。実行はバッチジョブ(single キュー以外)で行ないます。 コンパイル例

% f90 -parallel program.f

- ※リンク時にも-parallel の指定が必要です。
	- % f90 -parallel program.o object.o

 詳細は日立発行のマニュアルを参照して下さい。 SR11000 最適化 FORTRAN90 使用の手引 (3000-3-C22)

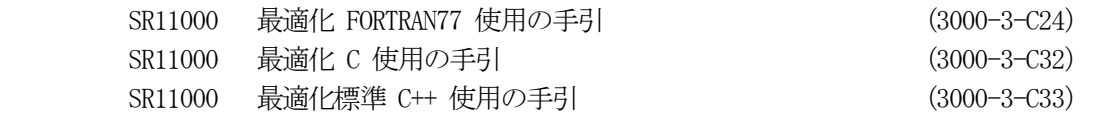

- (Q) ノードの専有, 共有とは何ですか?
- (A) スーパーコンシステムでは複数の利用者で 1 ノードを共有する「ノード共有」と,1 利用者が 1 ノードを専 有する「ノード専有」の 2 通りの利用形態があります。ノード専有の場合は要素並列ジョブ,ノード内並列 ジョブの実行が可能です。
	- ・ノード共有となる場合 ログインセッション sr11000-s バッチジョブ single(キュー A ~ D) ・ノード専有となる場合 バッチジョブ parallel(キュー P001 ~ P064) S1, S4, H1, debug, Q001, Q004, Q008
- (Q) sr11000-s での並列ジョブの実行ができますか?
- (A) インタラクティブでは並列ジョブの実行はできません。バッチジョブ(NQS)をご利用ください。

### 11.MPI

- (Q) MPI や PVM は使えますか? 使い方は?
- (A) 並列プログラミングのための MPI は,メーカーから提供されており,利用可能です。 詳細については,「11. 並列アプリケーション」を参照して下さい。特に,コンパイル・リンク時に必要な指 定が省略できるように, mpif77, mpif90, mpicc, mpiCC の各コマンドが用意されていますので, こちらを御 利用下さい。PVM は利用できません。
- (Q) MPI のプログラムを動かしたい。
- (A) コンパイルコマンドは mpif77, mpif90, mpicc, mpiCC,実行コマンドは mpirun を使用して下さい。 mpirun の実行ノード数は、ジョブスクリプトで指定したノード数が使用され、-n オプションは無効となり ます。また、実行プロセス数はジョブスクリプトのノード数とジョブタイプで決定され、-np オプションは 無効となります。ジョブタイプに SS を指定すると, プロセス数はノード数の CPU 数倍 (8 または 16) とな ります。ジョブタイプに Tn を指定すると,1ノードあたりのプロセス数が n 個となります。ジョブタイプを 指定しない場合はプロセス数はノード数と同じ値となります。

```
例 1) 
    #@$-q parallel 
    #@$-N 4 
    mpirun ./a.out → 4 ノード 4 プロセスで実行します。 
例 2) 
    #@$-q parallel 
    #@$-N 4 
    #@$-J SS 
    mpirun ./a.out \rightarrow 4 ノード 64 プロセスで実行します。
例 3) 
    #@$-q parallel 
    #@$-N 4 
    #@$-J T5
```
mpirun ./a.out  $\rightarrow$  4 ノード 20 プロセスで実行します。

12.ファイル転送

- (Q) パソコンで作成したファイルをセンターのシステムに scp すると,改行が ^M になっていたり,ファイルの 最後に <sup>2</sup> が入っていたりする (scp したプログラムをコンパイルできない)。
- (A) パソコン側の scp の設定をバイナリーモードではなくテキストモードにしてください。これにより, MS-DOS(Windows) の改行コード (CR+LF) は UNIX の改行コード (LF) なります。
- 13. 他システムからの移植
- (Q) 他サイトでコンパイルしたプログラムがエラーで終了する。
- (A) 本センター以外のマシンでコンパイルしたプログラムの実行については,ソフトウェアのバージョンや環境 等の違いにより正常に動作しない可能性があります。本センターにてコンパイルを行い、実行するようにし てください。
- (Q) WS で動いていた Fortran プログラムを動かしたい。
- (A) 取りあえずコンパイルしてみると,膨大な量のメッセージが出てきて驚かされることがしばしばあります。 その代表的な例及び原因と対処法は次のとおりです。
	- ① 8 文字より長い変数名を使っている。 前項のとおりのコンパイルオプションで対処して下さい。
	- ② 「原始プログラム中に許されない文字が現れました」 ?, !, \$, " などの特殊文字が使われている場合は言語仕様の拡張が必要です。コンパイルオプション -i,P や -i,{E,N},LT を指定して下さい。また,注釈以外での漢字コードはシフト JIS コードを御使用 下さい。
	- ③ 「分類不可能な文があります」

 プログラムが自由形式で書かれている場合はコンパイルオプション -free を指定して下さい。 これだけの対処をしてやれば,メッセージの量がかなり減るはずです。後は入出力関連や(時間の計測等の) 処理系固有のルーチンを使っていないかチェックする必要があります。センターで利用する Fortran 処理系 の詳細については、日立発行のマニュアルを参照して下さい。

- SR11000 最適化 FORTRAN90 使用の手引 (3000-3-C22) SR11000 最適化 FORTRAN77 使用の手引 (3000-3-C24)
- (Q) SR11000 で作成した業界標準形式のバイナリーデーターが PC(LINUX)で読めない。
- (A) 業界標準形式のデーターでも CPU のアーキテクチャーにより,互換性がなくなります。SR11000 や多くの WS のバイナリーデーターはビッグエンディアンと呼ばれる順序で並びますが,Intel の CPU はリトルエンディ アンと呼ばれる逆の順序で並ぶため互換性がありません。「10.3 実行時オプション」にある実行時オプショ ンを指定してください。
- (Q) パソコンで作ったデーターが読めない。
- (A) この質問は,まずパソコン上のワープロを使いはじめ,それからセンターのサービス機を利用するユーザー によく見られます。こういう事例の原因は大きく二つに分類できます。 一つは,「行」の概念がないことです。大型汎用機用のアプリケーション,及びそれをベースに移植したもの は,必ず入出力データーに「カード」,「レコード」或は「行」といった単位を想定しています。Fortran, C と いったプログラミング言語はもちろん,ライブラリ・パッケージも,ほとんど全てこの「行」という概念を

必要としますので、入力データーの各行の末尾には行末コード (いわゆるリターンコード) が必要です。一 方,ワープロでは,文章が行の右端に達した場合には(行末コードを入れないままに)自動的に次の行の左 端にデーターが続きます。行末コードを使うのは,段落を替える時です。このため,例えば 3 行必要なデー ターを,3 行分の長さのある長い 1 行のデーターとして作ったりすると,「データーが読めない」というこ とになるわけです。

次によくある事例が、いわゆる「全角スペース」(2 バイトの漢字 1 文字として表される空白 (スペース) のこと)の問題です。アプリケーションで入力データーを扱う際に,データーとデーターの区切りとして「空 白(スペース)」が使われるのがほとんどですが,この場合の「スペース」はいわゆる「半角のスペース」(1 バイトで表される空白(スペース)のこと)である必要があります。これは,「全角のスペース」は漢字の一 つと見なされるためで,空白と判断されないためです。また同様に,数字についても半角の数字を使う必要 があります。半角の数字(1, 2, 3, ... など)は正しく数字として解釈されますが,全角の数字(1, 2, 3, ... など)は全角のスペース同様,漢字の一種と見なされ, 数字としては読み込まれません。

また, パソコンの(表計算等の) ソフトでデーターを作成した場合には, ファイルにセーブする際に, 区切 り文字を何にするかとか,テキスト形式のファイルとしてセーブする等の注意も必要です。

### 14.その他

- (Q) マニュアルが欲しいのですが。
- (A) 日立発行のマニュアルは,㈱日立インターメディックス(03-5281-5054)で購入できます。センター発行の 手引は本センター 1 階の受付で入手できます。いずれも本センターにて閲覧が可能です。また, SR11000 の マニュアルについては Web での閲覧が可能です。詳しくは「付録K マニュアル Web 閲覧サービス」を御覧 下さい。
- (Q) 過去のスーパーコンピューティングニュースやセンターニュースを見たい。
- (A) スーパーコンピューティングニュースについては本センタースーパーコンピューティング部門 Web ページ に掲載されています。冊子の参照及び入手については本センター1 階受付 (03-5841-2716) までお問い合わ せ下さい。
- (Q) データーを,テープに落したい。 プリンターに出力したい。
- (A) 2007 年 3 月をもって利用者フロアーサービスは終了しました。利用可能なテープ装置,プリンタはありませ ん。ご了承ください。
- (Q) メールを Eudora で操作したいのですが,POP の設定はどうすればいいのですか?
- (A) センターサービス機では POP, IMAP によるメールのサービスはしておりません。従って Eudora 等のメール ソフトは御利用になれません。
- (Q) ~~というアプリケーションを使いたいのですが,センターで導入してもらえないでしょうか?
- (A) センターへの要望として,文書にて御連絡下さい。
- (Q) ... ecc. u-tokyo. ac. jp に関して, ...
- (A) 情報メディア教育部門(教育用計算機システム)にて提供しているサービスに関するご質問は情報メディア 教育部門の Web ページ (http://www.ecc.u-tokyo.ac.jp/) を御覧下さい。
- (Q) 他の大型センター(国立情報学研究所を含む)の計算機を利用したい。

#### 付録 L-9

(A) それぞれのセンターにて利用登録申請の手続きを行って下さい。

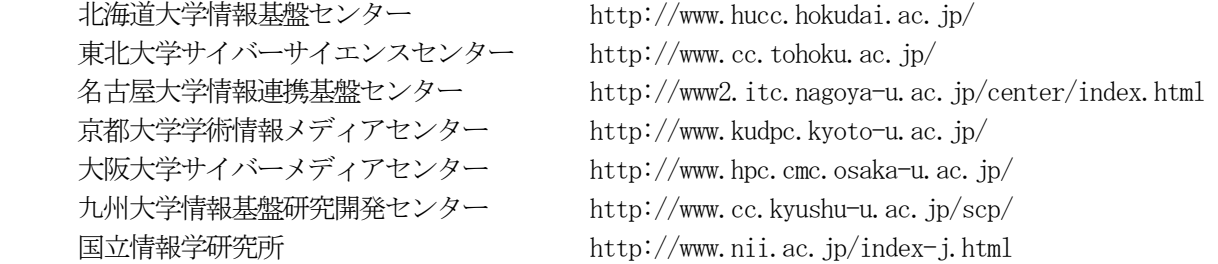

15.おわりに

ここにあげた質問とその回答集は、センターに寄せられる質問の一部に過ぎませんし、必ずしも現状に即して いるとは限らないこともお断りしておきます。センターからは、スーパーコンピューティングニュース, Web ペ ージ, login message, show-info コマンドなどを通じて、最新の情報を広報していますので、これらの情報も確 認するようにして下さい。特に, Web ページ等は, 編集/印刷/出版までに時間のかかるスーパーコンピューテ ィングニュースによる広報に比べ,より即時性のある情報が得られるようになっています。また,本稿の内容は センタースーパーコンピューティング部門の Web ページ(http://www.cc.u-tokyo.ac.jp/)にも掲載しています。 これらも併せて御利用下さい。